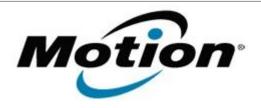

# Motion Computing Software Release Note

| Name                       | IDT Audio Driver for Windows 7     |
|----------------------------|------------------------------------|
| File Name                  | IDT_Audio_6.10.6374.0.zip          |
| Release Date               | January 17, 2012                   |
| This Version               | 6.10.6374.0                        |
| Replaces Version           | All previous versions              |
| Intended Users             | Motion C5v and F5v users           |
| Intended Product           | Motion C5v and F5v Tablet PCs ONLY |
| File Size                  | 21.6 MB                            |
| Supported Operating System | Windows 7 (32-bit/64-bit)          |

### **Fixes in this Release**

System Logo requirements for Windows 7.

## **What's New In This Release**

• NA

## **Known Issues and Limitations**

NA

## **Installation and Configuration Instructions**

### To install IDT Audio 6.10.6374.0, perform the following steps:

- 1. Download the update and save to the directory location of your choice.
- 2. Unzip the file to a location on your local drive.
- 3. Double-click the installer (setup.exe) and follow the prompts.

### Licensing

Refer to your applicable end-user licensing agreement for usage terms.